## **Welcome to the Digium D6X Series IP Phone- Faculty Office Cheat Sheet**

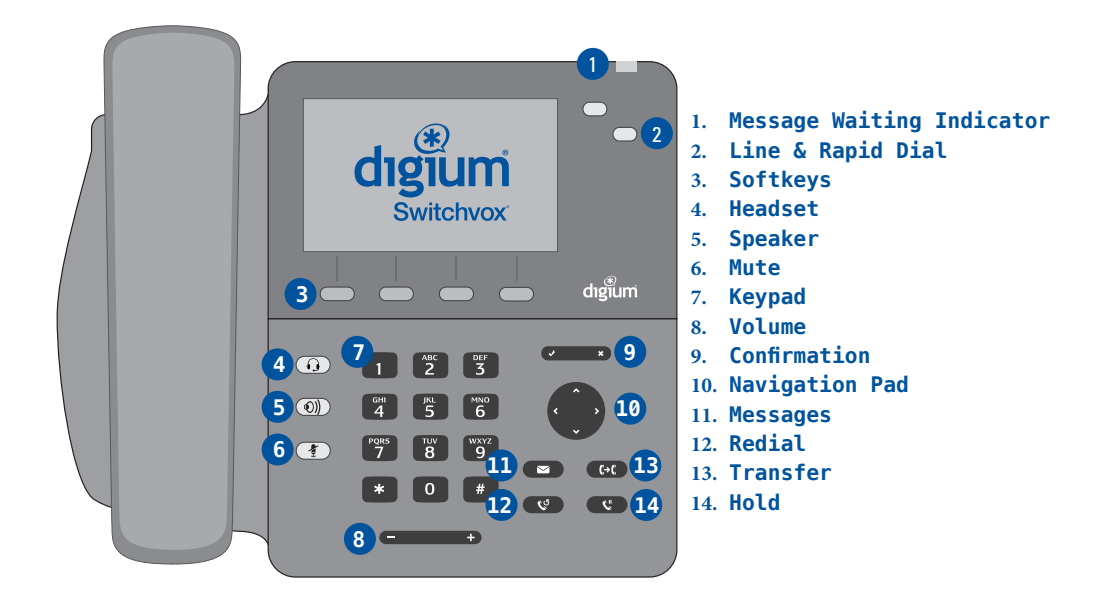

### **DIALING CALLS**

Pick up the handset and dial a number. To call an internal number, dial the four digit (1666) extension. To call an external number, hit the 8 key and then the seven digit extension. If the number is outside the (612) area code, hit the 8 key, enter in the area code and follow with the seven digit phone number.

For a hands-free call, press the **Speaker** button, dial number & press the red "End Call" softkey to hang up. Press the **Volume** buttons to adjust call audio levels.

You can also use **Contacts** or **Call Log** to find the number you want, then press the **Dial** softkey. If you use Contacts, you can dial a coworker's Voicemail.

### **RECEIVING CALLS**

Pick up the handset, or press a softkey: Answer, Ignore, Transfer, or Send VM. **Ignore** makes the call stop ringing but uses your Call Rules. **Transfer** lets you transfer the call. **Send VM** sends the call to your voicemail regardless of your Call Rules.

### **REDIAL**

Press the **Redial** button to redial the last call you made. (If you have multiple lines, Redial automatically uses the correct line.)

### **CONTACTS**

Contacts are used for rapid dialing, and for finding detailed information about someone. You can use Contacts from within **Transfer**, **Conference**, and **Forward voicemail**. To see the **Detail** page for a contact, press the **Show** softkey in a list of contacts. Details include the person's **Status**.

Your contacts can also define your Rapid Dial Keys. Use the Web User Suite (Features > Phonebooks > Phonebook Options) to define those Keys. The first 40 people on your Rapid Dial automatically display **Status** information.

### **HOLD**

During a call, press **Hold**. The line key flashes red. Press either the flashing line key or the **Resume** softkey to resume the call.

#### **INFO**

Press the Info button followed by a rapid dial key or a line key to display a detail page for that key

### **TRANSFER**

. . . . . . . . . . . . . . . .

### **There are three different kinds of transfers:**

- **ASSISTED**–During a call, press the **Transfer** button. Enter a number or press the **Contacts** softkey to find a number. Press the **Dial** softkey. When someone answers, inform them of the call to be transferred. Press the **Transfer** softkey, and the transfer is completed.
- **UNASSISTED** (blind) –During a call, press the **Transfer** button. Enter a number or press the **Contacts** softkey to find a number. Press the **Transfer** softkey, and the transfer is completed.
- **TRANSFER TO VOICEMAIL**–If you used Contacts for a transfer, you can press the **Transfer VM** softkey instead of **Transfer**. That transfers the call to that contact's voicemail.

# **Basic Overview of MCAD'S New VoIP Phone System**

## **4 Main Softkeys**

Call Log **Contacts Status** More…

## **Placing a Call**

Pick Up the Headset, Dial Number & Hang Up Headset When Call Ends Press the Speakerphone Button, Dial Number & Press Red "End Call" Softkey Button to Hang Up Press Volume Buttons to Adjust Call Audio Levels

## **Hold a Call**

Press the Hold Button Press Green "Resume" Softkey Button to Continue Call

## **Transfer a Call**

Press the Transfer Button Dial Extension Hit "Transfer" Softkey Button By Using the Contacts Softkey, Transfer VM Is Now An Option

## **Change Voice Mail Password**

Dial "899" on Phone Enter Current Password and Hit "#" Key Press "4" to Change Password Follow Voice Prompts to Update Your Password

## **Record New Voice Mail Message**

Dial "899" on Phone Enter Password and Hit "#" Key Press "0" for Mailbox Options Follow Voice Prompts to Record Your Unavailable, Busy, and Name Messages

## **Check Voice Mail Message via Email Notification**

Voicemail Can Be Checked & Managed via Your Phone by Pressing the Messages Button Voicemail Can Be Checked & Managed via Your MCAD Gmail Account by Downloading .WAV Message Attachment

## *Coming Soon - Expanded Web Interface Functionality, Softphone App Support, Conference Calls, Electronic Fax Services, & More*